# z/OSMF Workflow Introduction Hiren Shah (hiren@us.ibm.com) March 10<sup>th</sup>, 2020

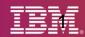

#### What is a z/OSMF Workflow?

The z/OSMF Workflow is a framework that supports z/OS System **Programmers** (Workflow provider) to define a guided flow (workflow) through steps to accomplish a system management or configuration task.

- The z/OSMF Workflow is useful to:
  - Assist people unfamiliar with how to perform a given task, or a task that they perform rarely
  - Ensure that all tasks are performed in the right order and only when their dependencies have been met
  - Ensure that all steps are completed
    - Even if many of the tasks have been delegated to a number of different colleagues
  - Monitor and track progress toward the completion of the task
  - Provide a history (audit trail) of the steps performed for a task
  - Perform the same tasks on multiple systems
    - Enabling a function (e.g. zEDC)
    - Upgrading a new release of software (e.g., z/OS)
- The z/OSMF Workflow also provides RESTful APIs that allow user to run workflows programmatically

#### Why should I learn about workflow?

- z/OS upgrade process is performed with upgrade workflow provided by IBM
  - z/OS migration guide is not provided starting z/OS 2.4
  - Z/OS upgrade workflow can be obtained from github

https://github.com/IBM/IBM-Z-zOS/tree/master/zOS-Workflow/zOS%20V2.4%20Upgrade%20Workflow

- Exploiters of workflow
  - DB2 migration workflow
  - z/OSMF Configure workflow
  - z/OSMF Config Assist workflow
  - z/OS Cloud Provisioning CICS, MQ, Db2, WLP, IMS, z/OS Connect

#### **Value Proposition**

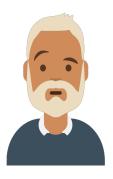

Reduce the complexity of their organization's z/OS management processes

Zach – IBM Z System Programmer

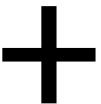

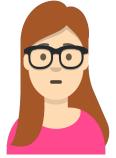

Christina – Early tenure System Programmer

Attract and retain new system programmers without overwhelming them with underlying process and platform complexities

#### Sample Workflow definition Files

 The Workflow definition is stored in XML format. z/OSMF provides several sample workflow files which could be used as a start.

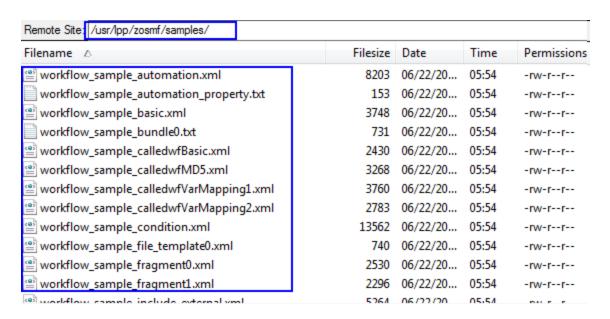

#### Edit Your First Workflow – Flat file text editor

```
▼<workflow>
  /<workflowInfo>
    <workflowID>DB2V11CMMigrationWorkflow</workflowID>
    <workflowDescription>Standard Procedure to migrate DB2 V10 to V11 CM</workflowDescription>
    <workflowVersion>0.5</workflowVersion>
    <vendor>IBM</vendor>
   ▼<Configuration>
      oductID>5740XYR00
      oductName>DB2 for z/OS
      cproductVersion>B10/productVersion>
    </Configuration>
   </workflowInfo>
 ▶<variable name="B" scope="instance">...</variable>
 ▼<variable name="DSNSAMP" scope="instance">
    <label>DSNSAMP</label>
    <abstract>SAMPLE LIBRARY - prefix.SDSNSAMP</abstract>
   ▼ <description>
      The value of the SAMPLE LIBRARY - prefix.SDSNSAMP variable specifies the name of the JCL library v
      installation jobs.
    </description>
    <category>DB2</category>
   ▼<string>
      <maxLength>40</maxLength>
    </string>
   </variable>
 ▼<variable name="INSICPRE" scope="instance">
    <label>INSICPRE</label>
    <abstract>INSTALL IC PREFIX</abstract>
   ▼ <description>
      The INSTALL IC PREFIX field specifies the prefix for image copy data sets that are created by DB2
    </description>
    <category>DB2</category>
   ▼<string>
```

#### Edit Your First Workflow - Workflow Editor UI

 z/OSMF "Workflow editor" allows user to create or edit workflow definition from GUI

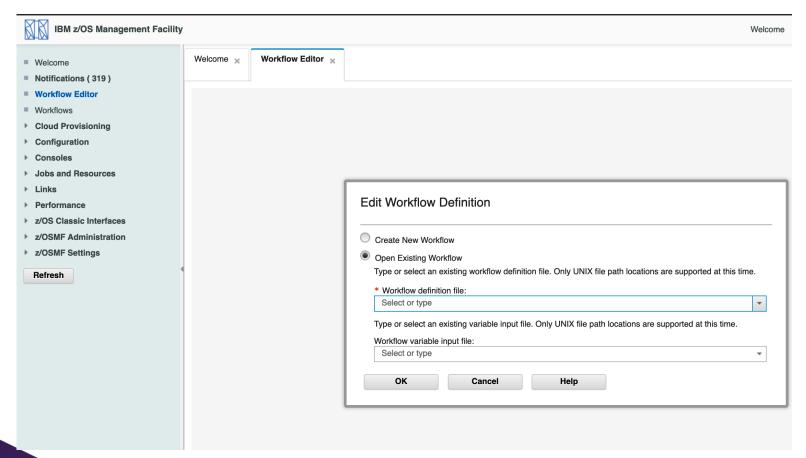

### **Workflow Demo**

#### Edit Your First Workflow – Workflow Editor UI

Define metadata for your workflow

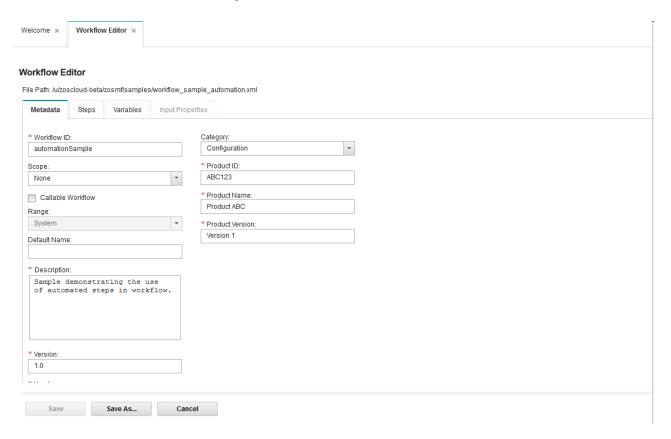

#### Edit Your First Workflow - Workflow Editor UI

Create step for your workflow (1/2)

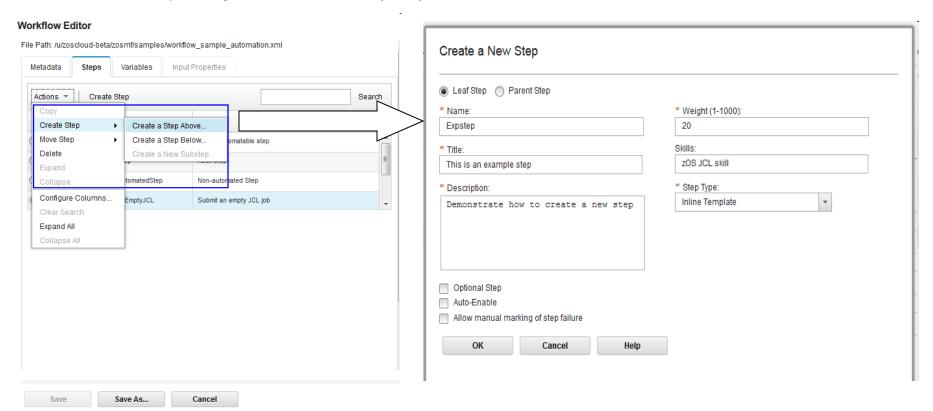

#### Edit Your First Workflow - Workflow Editor Ul

Create step for your workflow (2/2)

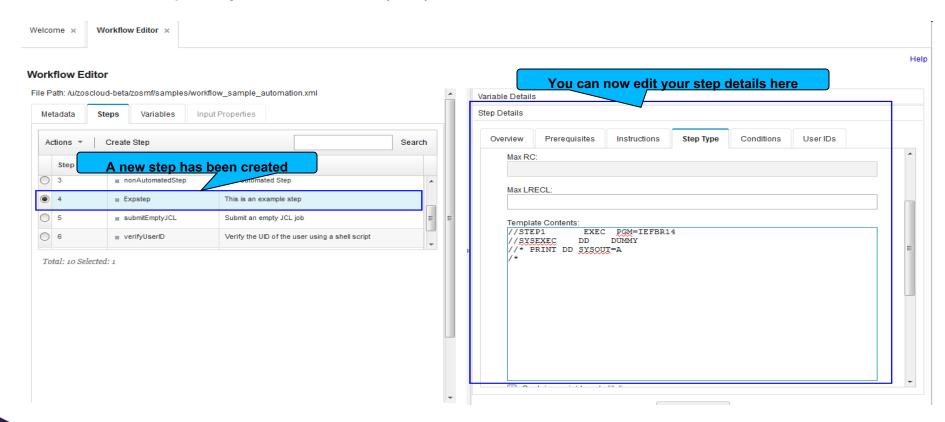

Editing existing steps are also supported

#### Edit Your First Workflow - Workflow Editor UI

Save your workflow definition

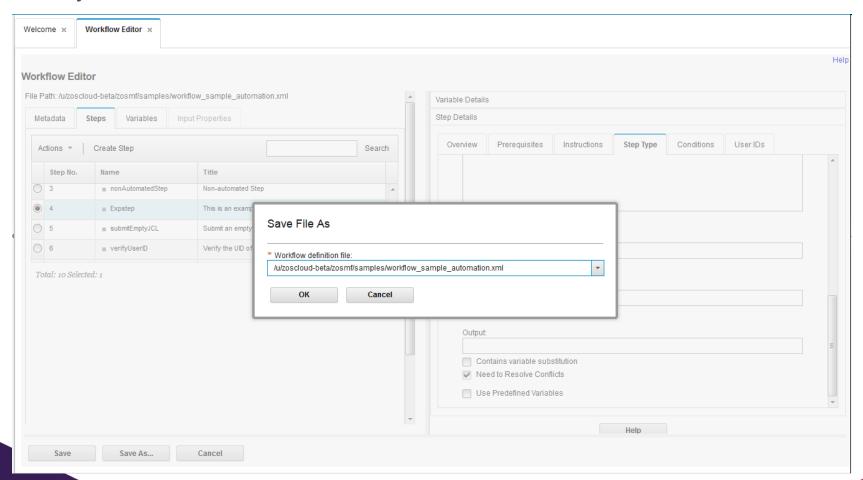

#### **Quick Overview of Workflow UI**

Create workflow instance

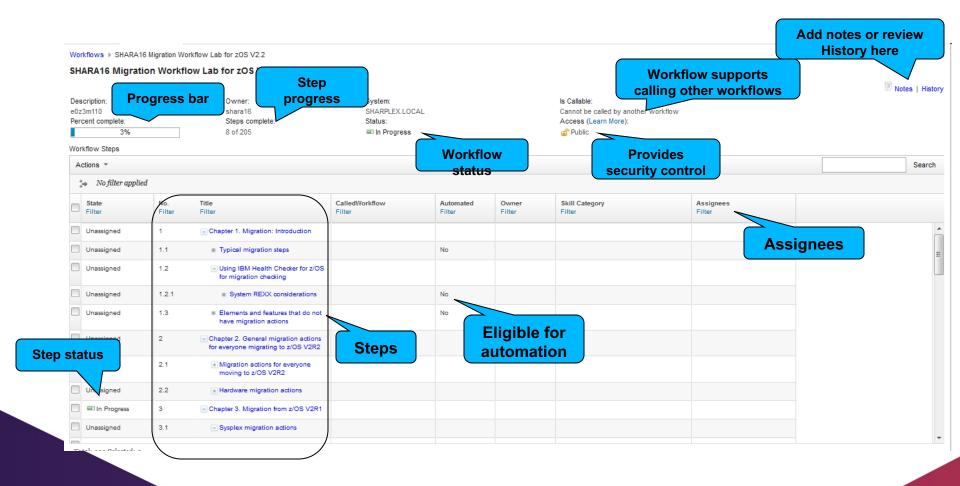

#### **Quick Overview of Workflow UI**

A typical workflow instance

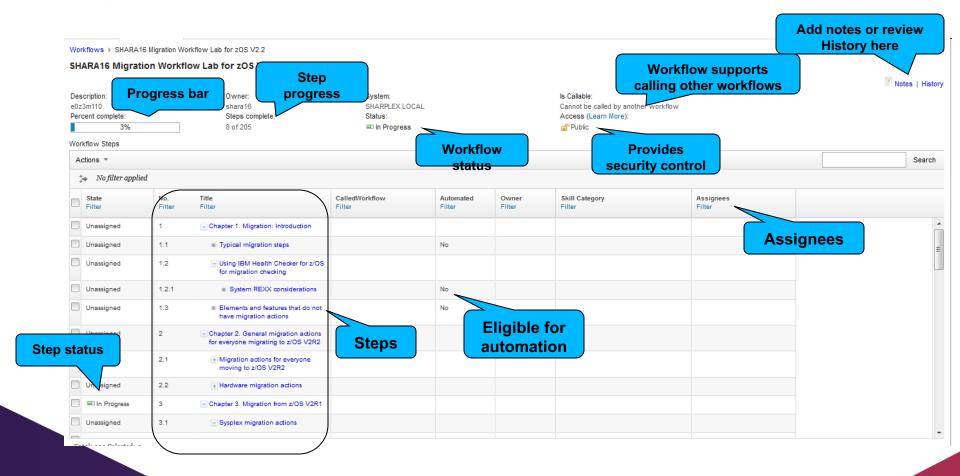

#### Collaborating with various personas

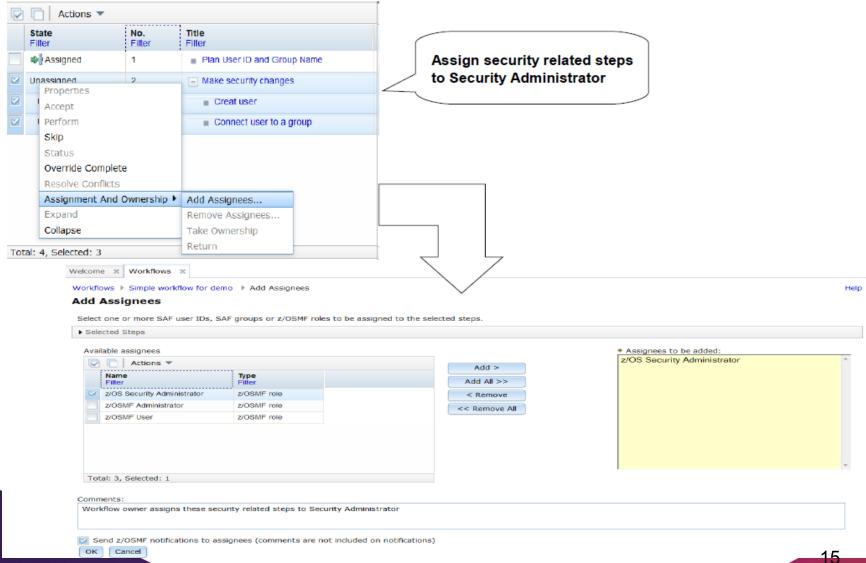

#### Collaborating with various personas

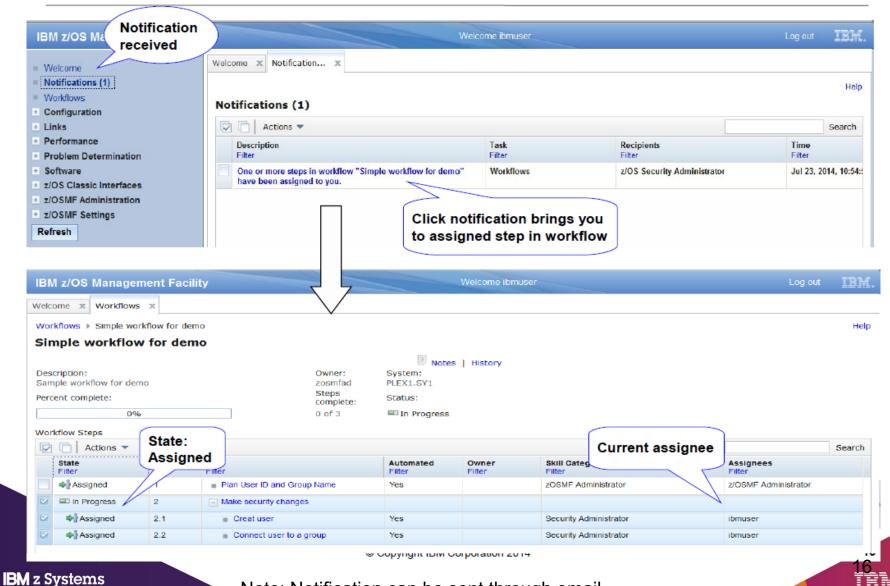

Note: Notification can be sent through email

#### Collaborating with various personas

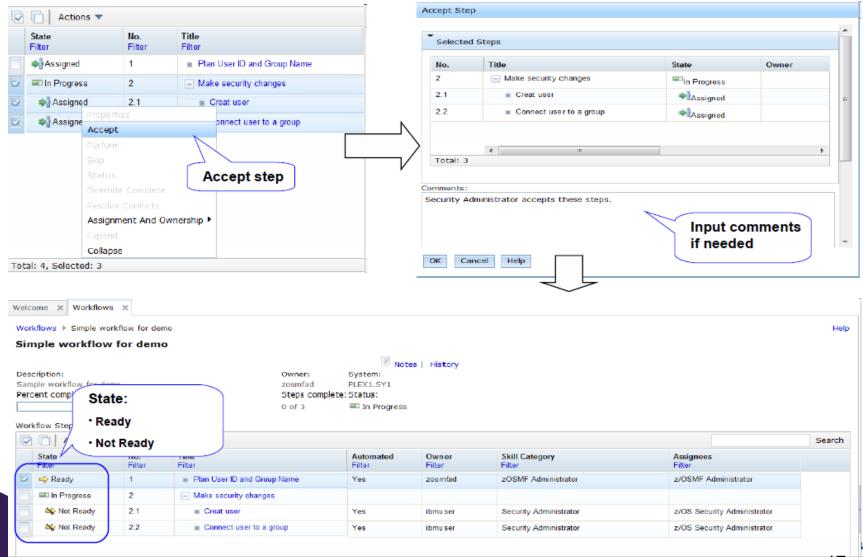

17 IBM

#### z/OSMF Workflow Flow Control

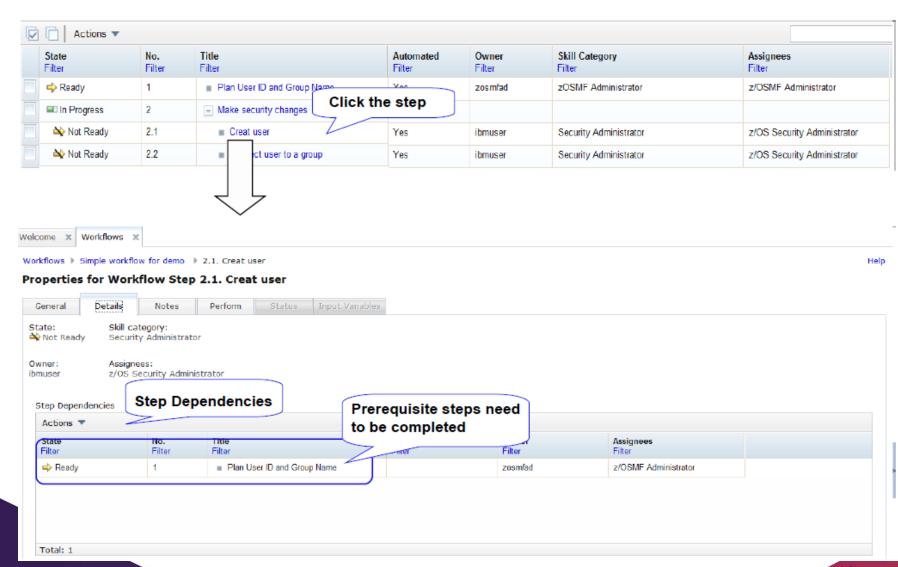

#### z/OSMF Workflow Automation (1)

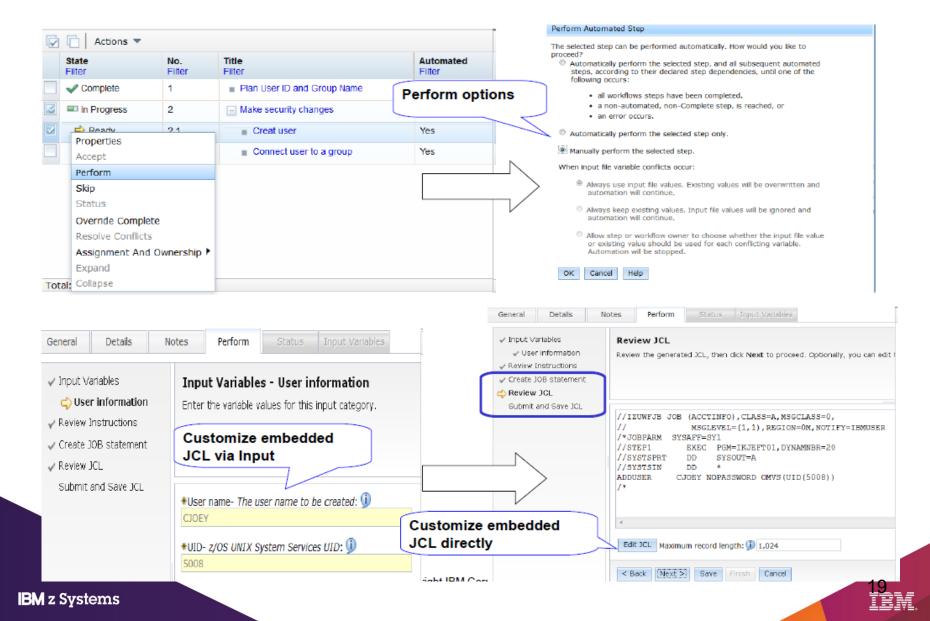

#### z/OSMF Workflow Automation (2)

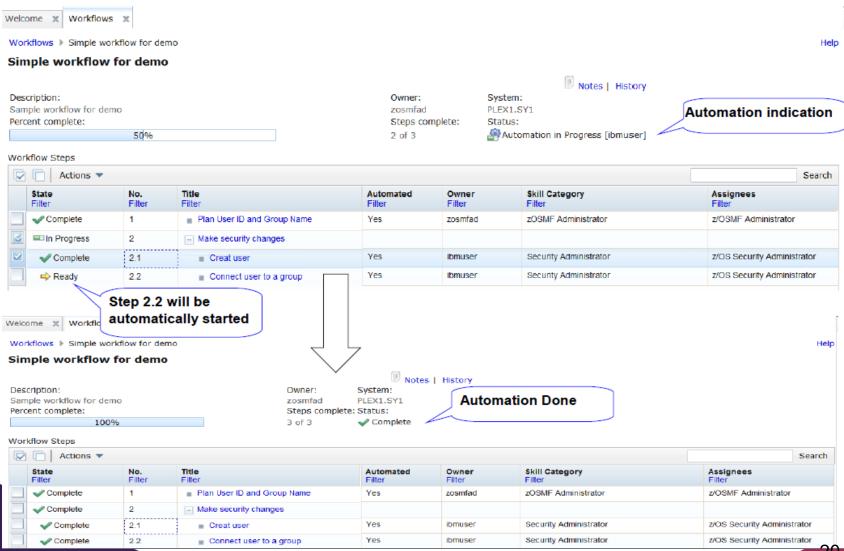

#### z/OSMF Workflow Operation Traces (1)

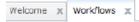

Workflows ▶ Simple workflow for demo ▶ History

#### History for Simple workflow for demo

| Actions ▼ |                                                |                        |                                                                                                    |                   |                                                                                |  |
|-----------|------------------------------------------------|------------------------|----------------------------------------------------------------------------------------------------|-------------------|--------------------------------------------------------------------------------|--|
|           | Date and Time (GMT)<br>Fiter                   | Action<br>Filter       | Messages [More   Less] Filter                                                                                                    | User ID<br>Filler | Comments [More   Less]<br>Fiter                                                |  |
| 0         | Jul 23, 2014, 2:37:19 PM                       | Workflow Created       | IZUWF0020tThe workflow name is set to "Simple workflow for demo". IZUWF0021tThe workflow owner is set to "zosmfad". IZUWF0022tThe workflow system is set to "SY1". [More]                                                                                      | zosmfad           |                                                                                |  |
| 0         | Jul 23, 2014, 2:44:21 PM                       | Step Assigned          | IZUWF0025tThe following users have been assigned to step "Plan User ID and Group Name": Users: "z/OSMF Administrator" IZUWF0028tStep "Plan User ID and Group Name" has changed to state "Assigned".                                                            | zosmfad           |                                                                                |  |
| 0         | Jul 23, 2014, 2:54:57 PM                       | Step Assigned          | IZUWF0025tThe following users have been assigned to step "Creat user": Users: "z/OS Security Administrator" IZUWF0026tStep "Creat user" has changed to state "Assigned".  [Moro]                                                                               | zosmfad           | Workflow owner assigns these security related steps to Security Administrator. |  |
| 0         | Jul 23, 2014, 3:07:12 PM                       | Step Accepted          | IZUWF0045tUser "ibmuser" has accepted step "Creat user". This user is now the step owner. IZUWF0026tStep "Creat user" has changed to state "Not Ready". IZUWF0045tUser "ibmuser" has accepted step "Connect user to a group". This user is now the step [More] | ibmuser           | Security Administrator accepts these steps.                                    |  |
| 0         | Jul 23, 2014, 3:10:42 PM                       | Step Accepted          | IZUWF0045tUser "zosmfad" has accepted step "Plan User ID and Group Name". This user is now the step owner. IZUWF0026tStep "Plan User ID and Group Name" has changed to state "Ready".                                                                          | zosmfad           | z/OSNF admin accepts this step to plan the user name to be created.            |  |
| 0         | Jul 23, 2014, 3:30:55 PM                       | Step Completed         | IZUWF0028tStep "Plan User ID and Group Name" has changed to state "Complete". IZUWF0028tStep "Creat user" has changed to state "Ready".                                                                                                    | zosmfad           |                                                                                |  |
| 0         | Jul 23, 2014, 3:38:56 PM                       | Automation Started     | IZUWF0160tThe automation processing for workflow "Simple workflow for demo" has been started by user "ibmuser" from step "Creat user".                                                                                                    | ibmuser           |                                                                                |  |
| 0         | Jul 23, 2014, 3:38:56 PM                       | Submitted              | IZUWF0026tStep "Creat user" has changed to state "Submitted".                                                                                                    | ibmuser           |                                                                                |  |
| 0         | Jul 23, 2014, 3:38:57 PM                       | Step Completed         | IZUWF0028tStep "Creat user" has changed to state "Complete" . IZUWF0028tStep "Connect user to a group" has changed to state "Ready" .                                                                                                    | ibmuser           |                                                                                |  |
| 0         | Jul 23, 2014, 3:38:59 PM                       | Automate Step Complete | IZUWF0164t Automation processing for step "Creat user" is complete.                                                                                                    | ibmuser           |                                                                                |  |
| To        | lul 23 2014 3:38:59 PM<br>tal: 15, Selected: 0 | Submitted              | IZHWE0028/Sten "Connect user to a group" has changed to state "Submitted"                                                                                                    | ihmuser           |                                                                                |  |

#### z/OSMF Workflow Operation Traces (2)

Workflows ▶ Standard Procedure to migrate DB2 V10 to V11 - DB1A ▶ 1. Actions to complete before migration Heli Properties for Workflow Step 1. Actions to complete before migration General Details Perform Status Notes Name: ID: Class: Type: Status: Return code: DSNTIJPM JOB00078 JOB OUTPUT CC 0000 JESMSGLG JESJCL JESYSMSG | SYSPRINT | SYSTSPRT | REPORT01 | REPORT02 | REPORT03 | REPORT04 | REPORT05 | Record count: DD name: Step name: Procedure step name: Dataset ID: Class: REPORT01 DSNTPMO 107 12 Output (0.729KB of 0.729KB shown) == REPORT 1 ================ = The following lists the DB2 Version 10 sample database, DSN8D10A. = This database is needed for verifying migration to DB2 Version 11 = Conversion Mode. If DSN8D10A is not listed below, you are = recommended to recreate it before commencing migration to DB2 V11. = Run V10 IVP job DSNTEJ1 to recreate it. You should also run one = or more of the phase 2 and phase 3 IVP jobs in V10. See the DB2 = V10 Installation Guide, the chapter on Verifying with Sample = Applications for more information. NAME

#### **Edit Your Workflow instance**

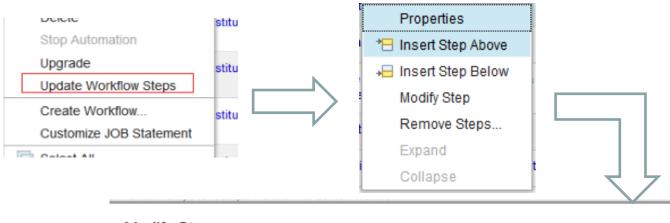

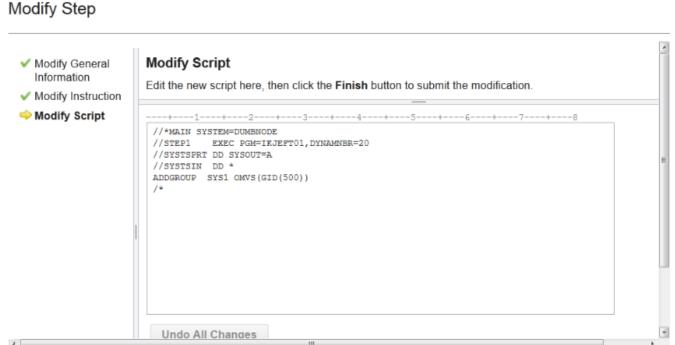

#### Workflow service – API list

- Workflow RESTful service allows user to create, start and manage workflow in z/OS
  through programmatic way instead of having to operate in z/OSMF UI.
- Workflow RESTful service provides below operations (APIs):

| Operation                                   | Method |
|---------------------------------------------|--------|
| Create a workflow                           | POST   |
| Get the properties of a workflow            | GET    |
| Start a workflow                            | PUT    |
| Lists the workflows for a system or sysplex | GET    |
| Delete a workflow                           | DELETE |
| Cancel workflow                             | PUT    |
| Retrieve a workflow definition              | GET    |
| List the archived workflows for a system    | GET    |
| Get the properties of an archived workflow  | GET    |
| Delete an archived workflow                 | DELETE |

- Prepare workflow using workflow editor
  - User won't require knowledge of XML and workflow XML schema
  - Workflow editor performs syntax checks, so workflow can be run without any syntax errors
  - Intuitive online help that guides user to prepare workflow
  - Provides various samples in tool-box that can be imported into the workflow and modified as needed
- If you are planning to use workflow editor, don't create workflow fragment files using XML editors
  - Workflow editor does not preserve the fragments
- If workflow needs to be run multiple times, do not specify scope="system".
  - <workflowID scope="system">test</workflowID>

- Workflow editor supports workflow and file templates from PDS (or Sequential) dataset as well as zFS file system files
- Workflow editor makes it easy to copy or move steps
- Property file can be prepared in workflow editor along with defining workflow
- Workflow editor provides toolbox with samples. You can import steps from the toolbox and customize based on your need
- Workflow editor also provides 'export' functions to share steps across multiple workflows
- Workflow editor also provides plain text editor to view/modify workflow xml definition
  - Simplifies fixing XML issues
  - Provides capability to validate XML definition

- What is currently not covered by workflow editor?
  - Workflow editor does not validate that variables used in workflows are defined
    - Create workflow variables before using them in step.
  - Workflow editor does not validate that property value is defined for variable identified as "required" for the step
    - Set the property value before identifying variable as 'required' for the step.
  - Workflow editor can not validate JCL, shell script or REXX syntax error

- Use System variables when same variable (with same value) is used across multiple workflows e.g. SYSTEM\_HOST\_IP\_ADDR
- System variables can be defined using zOSMF Settings -> Systems user interface task(or using REST APIs)
- These variables can be accessed in any workflow without defining them in a workflow
  - Workflow running on a specific system, can access variable value associated with that specific system.
  - \${\_sys-varName} (e.g. \${\_sys-SYSTEM\_HOST\_IP\_ADDR}) convention can be used in JCL, REXX or shell script to reference a system variable
- System variables can be exported and imported to create same variables across multiple systems in the sysplex

- Use setVariable to dynamically set variable value during workflow execution
  - <setVariable name="\${instance-INSDSPRE}" scope="instance" substitution="true"> \${instance-INSDSPRE}.\${\_workflow-softwareServiceInstanceName}</setVariable>
- This is a simpler way then creating output file to set variable value.
- setVariable sets any WF variable at the completion of some step (could be instruction step).
  - Saves 3 steps that you would need otherwise to set variable value
- setVariable only supports setting string type variables.

- Variable value can use substitution in property file
- \_IZU\_VARIABLE\_SUBSTITUTION\_ON &
   \_IZU\_VARIABLE\_SUBSTITUTION\_OFF tags in property file
- For example,

```
_IZU_VARIABLE_SUBSTITUTION_ON

PATH_ROOT=/usr
PATH_LIB=${PATH_ROOT}/lpp/zosmf ###-> /usr/lpp/zosmf
_IZU_VARIABLE_SUBSTITUTION_OFF
```

- Variable value can be set dynamically by JCL, shell scripts via SYSOUT DD
- Usage: A workflow author who wishes to use the sysoutDD feature will need to set the "sysoutDD" to true as part of a step's <output> element:

```
<output needResolveConflicts="true" sysoutDD="true"
substitution="false">stepName.ddName2</output>
```

Example script:

#### How can you help modernize z/OS?

- z/OS System Programmers have historically built their own home grown processes to perform common system management tasks
- Organizations are wanting to modernize z/OS platform and reduce the complexity of their organization's z/OS management processes
  - Additional skills are needed to create z/OSMF Workflows
- More experienced z/OS System Programmers need to share best practices and build workflow patterns
  - Workflows can be fully automated and driven through modern tools like z/OSMF UI or REST APIs

# Z Open Repository Of Workflows (zorow)

- Provides a repository for z/OS systems programmers and product vendors to contribute and share z/OSMF workflows
  - All workflows made available under an Apache 2 license
  - IBM and Rabobank have made initial contributions of z/OSMF workflows to this community
- Community is led by both vendors along with customers, and open to anyone to participate.
  - Vendor-neutral open source governance established with the guidance of the Open Mainframe Project.

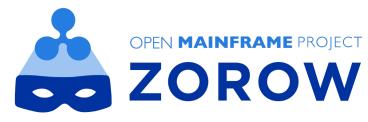

# How to get involved in Zorow

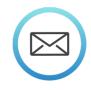

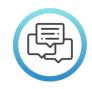

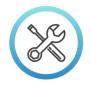

Sign up to the Zorow email lists Find other users and developers

Find other users and developers on Slack View the code and contribute workflows

User List:

https://lists.openmainframeproject.org/g/zor ow-user/

Developer List:

https://lists.openmainframeproject.org/g/zor ow-dev/ https://slack.openmainframeproject.org
Channel: #zorow

https://github.com/openmainframeproject/z orow

Contribution Guidelines at

https://github.com/openmainframeproject/zorow/blob/master/CONTRIBUTING.md

# Thank You!